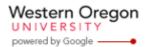

## Steve Taylor <taylors@mail.wou.edu>

# [All Faculty/Staff] Monday Moodle Tips----Logs

1 message

Moodle Support <moodle@mail.wou.edu>

Mon, Nov 16, 2015 at 4:21 PM

Reply-To: moodle@wou.edu To: allfacstaff@wou.edu

Monday Moodle Tips

\*\*\*\*\*\*\*\*\*\*\*

#### **Student logs**

If you ever wonder how active students are on your Moodle site, you could take a look at the logs.

## Here is how you look at logs for the entire course:

- 1) go to your course home page
- 2) on the left hand side, find "administration" block and then "course administration"
- 3) click on "reports," then you'll see you have 4 options you can choose from
- 4) click the first one "logs," then you can search by students, or by days or by activities. Everything you find here is at course level.

## Here is how you look at logs for a particular activity:

- 1) click on the activity (such as a lesson)
- 2) on the left hand side "administration" block, click on "logs"
- 3) you could search by students or by days, everything you find here is the logs for this particular activity

--

#### **Moodle Support**

503-838-9300 moodle@wou.edu ITC 205C

1 of 1 11/23/2015 2:03 PM